# **Release Notes for Cisco Catalyst 9200 Series Switches, Cisco IOS XE Gibraltar 16.12.x**

**First Published:** 2019-07-31 **Last Modified:** 2022-09-22

## **Release Notes for Cisco Catalyst 9200 Series Switches, Cisco IOS XE Gibraltar 16.12.x**

## **Introduction**

Cisco Catalyst 9200 Series Switches are entry level enterprise-class access switches that extend the power of intent-based networking and Cisco Catalyst 9000 Series Switches hardware and software innovation to a broader scale of deployments. These switches focus on offering features for the mid-market and simple branchdeployments. With its family pedigree, Cisco Catalyst 9200 Series Switches offer simplicity without compromise - it is secure, always on and provides IT simplicity.

As a foundational building block for Cisco Digital Network Architecture, this platform is built with security, mobility, cloud and IoT at its core. This gives you out of the box upgrades in security, resiliency and programmability regardless of where you are in the intent-based networking journey.

With access to Cisco's best in class security portfolio anchored trustworthy solutions, MACsec encryption and segmentation, the platform provides advanced security features that protect the integrity of the hardware as well as the software and all data that flows through the switch and the network. These switches provide enterprise-level resiliency and keep your business up and running seamlessly with field-replaceable power supplies and fans, modular uplinks, cold patching, perpetual PoE, and the industry's highest mean time between failures(MTBF). Combine the application visibility of full flexible NetFlow with telemetry and the open APIs of Cisco IOS XE and programmability of the UADP ASIC technology and these switches give you the best simple experience provisioning and managing your network now with investment protection on future innovations.

## **Whats New in Cisco IOS XE Gibraltar 16.12.8**

There are no new hardware or software features in this release. For the list of open and resolved caveats in this release, see [Caveats](#page-22-0).

## **Whats New in Cisco IOS XE Gibraltar 16.12.7**

There are no new hardware or software features in this release. For the list of open and resolved caveats in this release, see [Caveats](#page-22-0).

## **Whats New in Cisco IOS XE Gibraltar 16.12.6**

There are no new hardware or software features in this release. For the list of open and resolved caveats in this release, see [Caveats](#page-22-0).

## **Whats New in Cisco IOS XE Gibraltar 16.12.5b**

There are no new hardware or software features in this release. For the list of open and resolved caveats in this release, see [Caveats](#page-22-0).

## **Whats New in Cisco IOS XE Gibraltar 16.12.5**

There are no new hardware or software features in this release. For the list of open and resolved caveats in this release, see [Caveats](#page-22-0).

## **Whats New in Cisco IOS XE Gibraltar 16.12.4**

There are no new hardware or software features in this release. For the list of open and resolved caveats in this release, see [Caveats](#page-22-0).

## **Whats New in Cisco IOS XE Gibraltar 16.12.3a**

There are no new hardware or software features in this release. For the list of open and resolved caveats in this release, see [Caveats](#page-22-0).

## **Whats New in Cisco IOS XE Gibraltar 16.12.3**

There are no new hardware or software features in this release. For the list of open and resolved caveats in this release, see [Caveats](#page-22-0).

### **Whats New in Cisco IOS XE Gibraltar 16.12.2**

There are no new hardware or software features in this release. For the list of open and resolved caveats in this release, see [Caveats](#page-22-0).

## **Whats New in Cisco IOS XE Gibraltar 16.12.1**

### **Hardware Features in Cisco IOS XE Gibraltar 16.12.1**

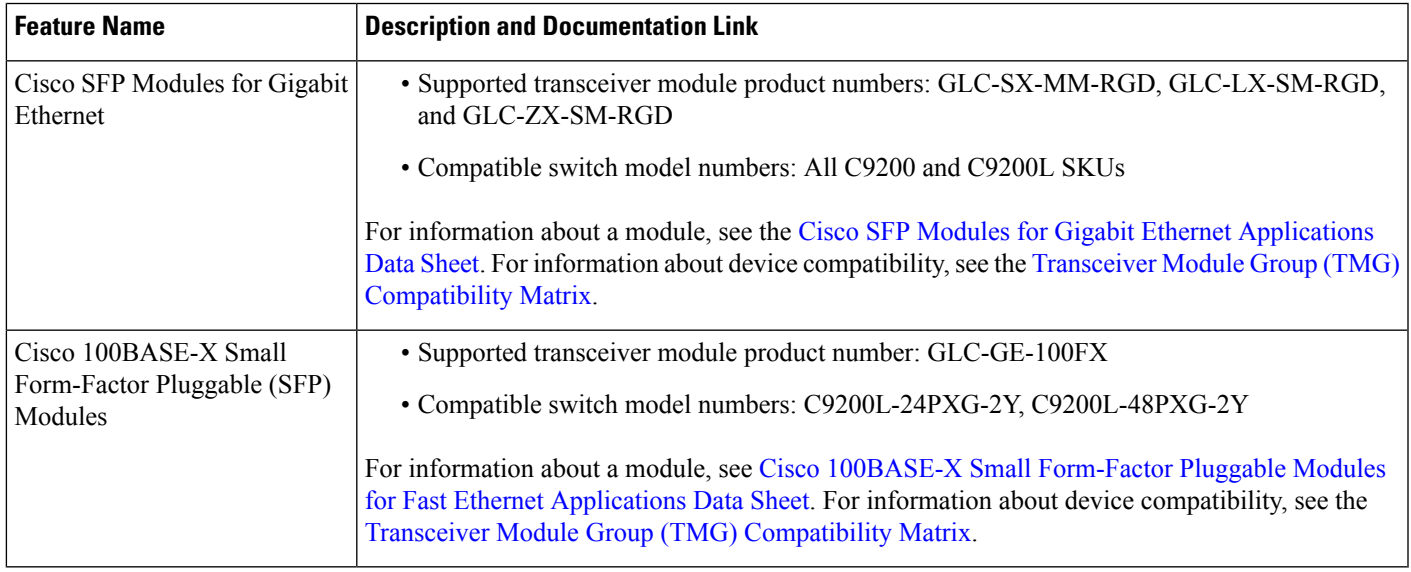

### **Software Features in Cisco IOS XE Gibraltar 16.12.1**

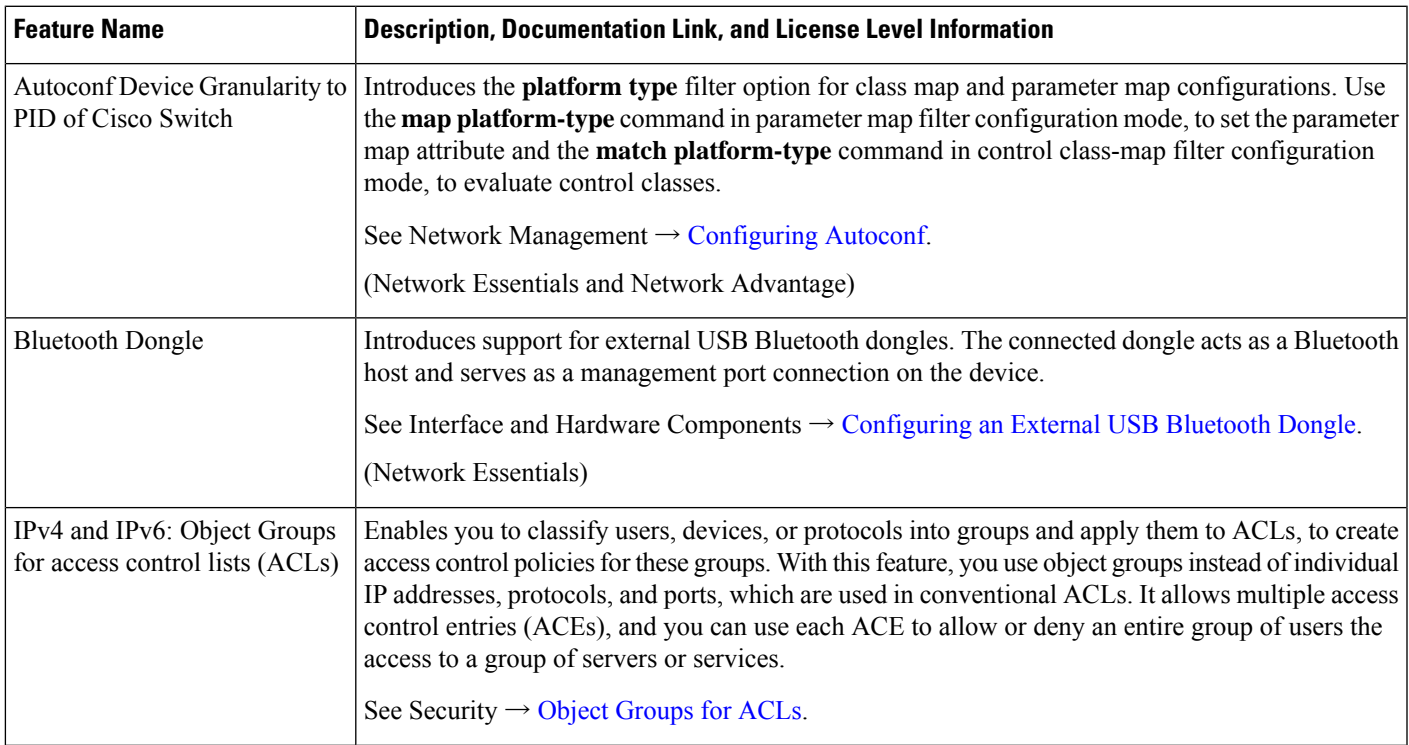

I

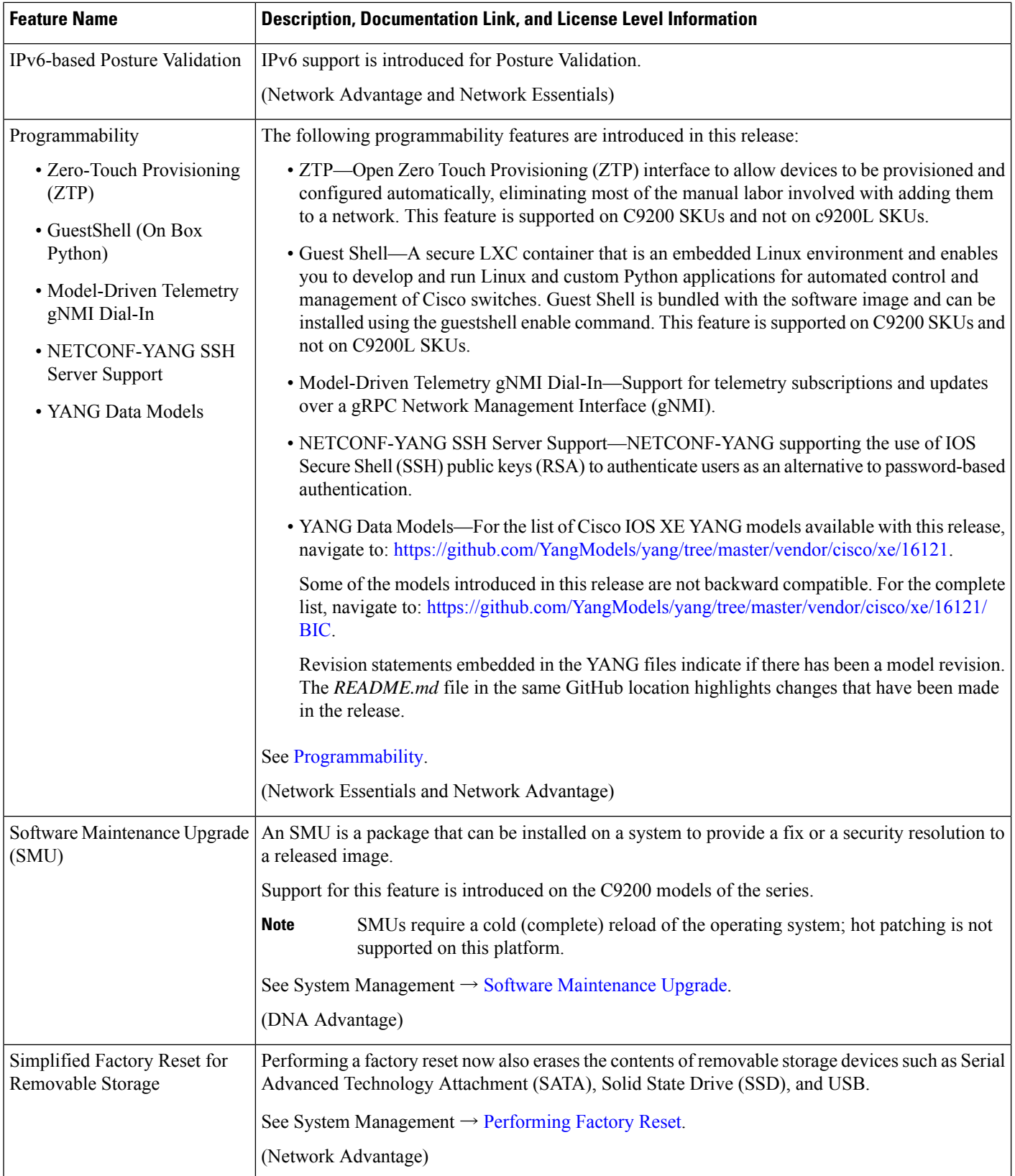

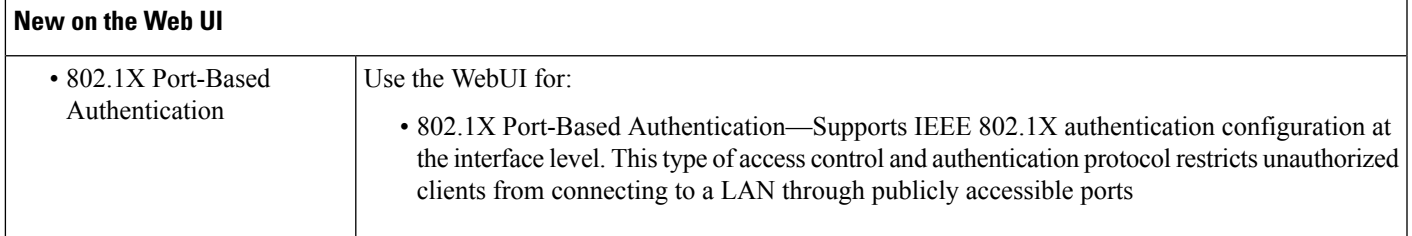

## **Important Notes**

- [Unsupported](#page-4-0) Features
- Complete List of [Supported](#page-5-0) Features
- Accessing Hidden [Commands](#page-5-1)
- <span id="page-4-0"></span>• Default [Behaviour,](#page-5-2) on page 6

#### **Unsupported Features**

- Audio Video Bridging (including IEEE802.1AS, IEEE 802.1Qat, and IEEE 802.1Qav)
- Border Gateway Protocol (BGP) including BGP EVPN VXLAN.
- Cisco StackWise Virtual
- Cisco TrustSec Network Device Admission Control (NDAC) on Uplinks
- Converged Access for Branch Deployments
- Fabric Enabled Wireless on C9200L SKUs
- Hot patching (for SMUs)
- IPsec VPN
- MACSec Encryption
	- MACsec configuration on EtherChannel
	- 256-bit AES MACsec (IEEE 802.1AE) host link encryption with MACsec Key Agreement (MKA)
- Multiprotocol Label Switching (MPLS)
- Non Stop Forwarding (NSF)
- Performance Monitoring (PerfMon)
- Programmability (Cisco Plug-in for OpenFlow 1.3, Third-Party Application Hosting)
- Virtual Routing and Forwarding (VRF)-Aware web authentication
- Web Cache Communication Protocol (WCCP)

#### <span id="page-5-0"></span>**Complete List of Supported Features**

<span id="page-5-1"></span>For the complete list of features supported on a platform, see the Cisco Feature Navigator at <https://www.cisco.com/go/cfn>.

#### **Accessing Hidden Commands**

This section provides information about hidden commands in Cisco IOS XE and the security measures in place, when they are accessed. Hidden commands are meant to assist Cisco TAC in advanced troubleshooting and are therefore not documented. For more information about CLI help, see the *Using the Command-Line Interface* → *Understanding the Help System* chapter of the Command Reference document.

Hidden commands are available under:

- Category 1—Hidden commandsin privileged or User EXEC mode. Begin by entering the **service internal** command to access these commands.
- Category 2—Hidden commands in one of the configuration modes (global, interface and so on). These commands do not require the **service internal** command.

Further, the following applies to hidden commands under Category 1 and 2:

• The commands have CLI help. Entering enter a question mark (?) at the system prompt displays the list of available commands.

Note: For Category 1, enter the **service internal** command before you enter the question mark; you do not have to do this for Category 2.

• The system generates a %PARSER-5-HIDDEN syslog message when the command is used. For example:

```
*Feb 14 10:44:37.917: %PARSER-5-HIDDEN: Warning!!! 'show processes memory old-header '
is a hidden command.
Use of this command is not recommended/supported and will be removed in future.
```
Apart from category 1 and 2, there remain internal commands displayed on the CLI, for which the system does NOT generate the %PARSER-5-HIDDEN syslog message.

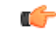

<span id="page-5-2"></span>We recommend that you use any hidden command only under TAC supervision. **Important**

> If you find that you are using a hidden command, open a TAC case for help with finding another way of collecting the same information asthe hidden command (for a hidden EXEC mode command), or to configure the same functionality (for a hidden configuration mode command) using non-hidden commands.

#### **Default Behaviour**

Beginning from Cisco IOS XE Gibraltar 16.12.5 and later, do not fragment bit (DF bit) in the IP packet is always set to 0 for all outgoing RADIUS packets (packets that originate from the device towards the RADIUS server).

## **Supported Hardware**

Ш

### **Cisco Catalyst 9200 Series Switches—Model Numbers**

The following table lists the supported hardware models and the default license levels they are delivered with. For information about the available license levels, see section *License Levels*.

<sup>1</sup> See Table: Table 1: Permitted [Combinations,](#page-19-0) on page 20, for information about the add-on licenses that you can order.

### **Network Modules**

The following table lists the optional uplink network modules with 1-GigabitEthernet and 10-GigabitEthernet slots. You should only operate the switch with either a network module or a blank module installed.

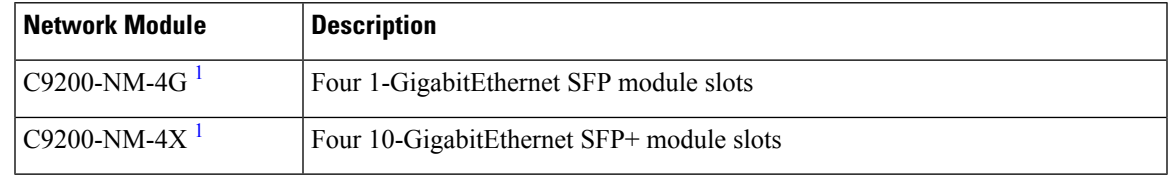

<span id="page-6-0"></span>

**Note** These network modules are supported only on the C9200 SKUs of the Cisco Catalyst 9200 Series Switches.

### **Optics Modules**

Cisco Catalyst Series Switches support a wide range of optics and the list of supported optics is updated on a regular basis. Use the Transceiver Module Group (TMG) [Compatibility](https://tmgmatrix.cisco.com/home) Matrix tool, or consult the tables at this URL for the latest transceiver module compatibility information: [https://www.cisco.com/en/US/products/](https://www.cisco.com/en/US/products/hw/modules/ps5455/products_device_support_tables_list.html) [hw/modules/ps5455/products\\_device\\_support\\_tables\\_list.html](https://www.cisco.com/en/US/products/hw/modules/ps5455/products_device_support_tables_list.html)

### **Compatibility Matrix**

The following table provides software compatibility information between Cisco Catalyst 9200 Series Switches, Cisco Identity Services Engine, and Cisco Prime Infrastructure.

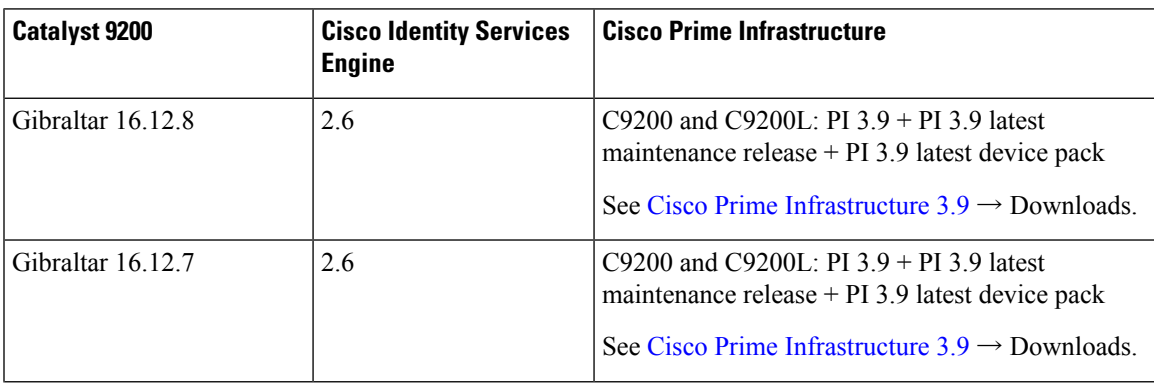

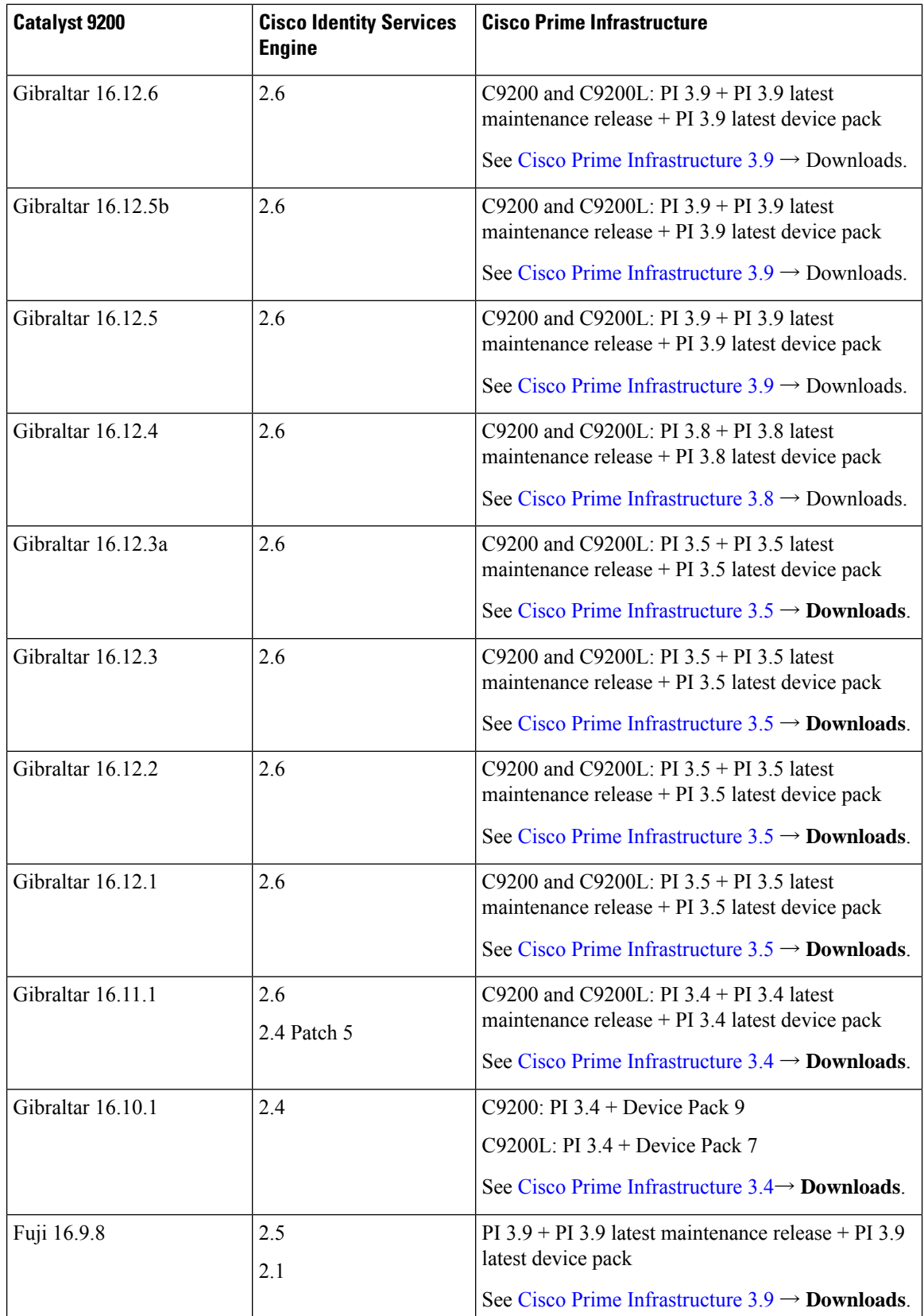

I

i.

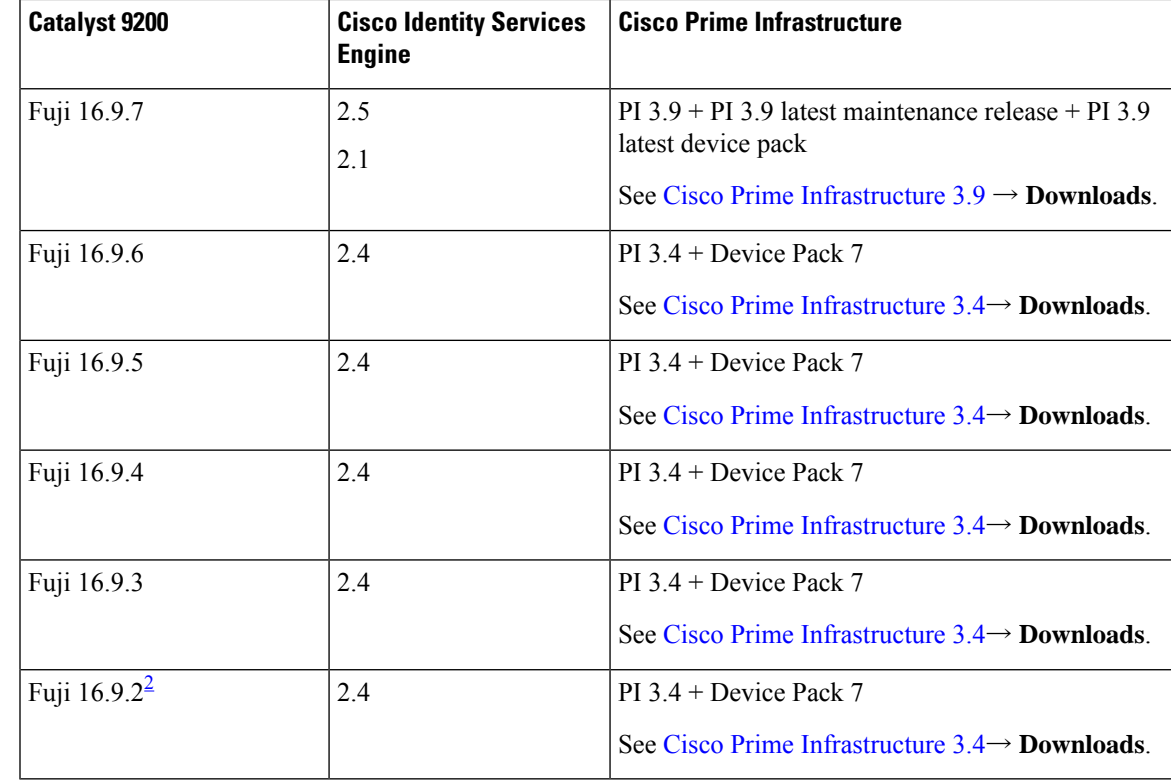

<span id="page-8-0"></span><sup>2</sup> The compatibility information for Fuji 16.9.2 applies only to the C9200L SKUs.

## **Web UI System Requirements**

The following subsections list the hardware and software required to access the Web UI:

#### **Minimum Hardware Requirements**

<span id="page-8-2"></span><span id="page-8-1"></span>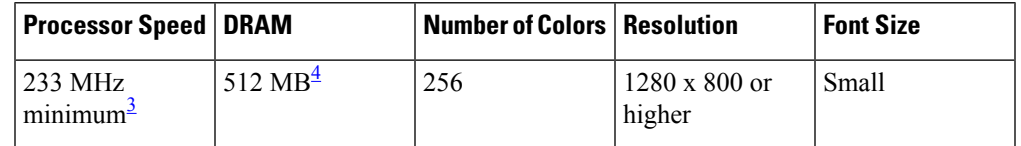

<sup>3</sup> We recommend 1 GHz

<sup>4</sup> We recommend 1 GB DRAM

#### **Software Requirements**

#### **Operating Systems**

- Windows 10 or later
- Mac OS X 10.9.5 or later

#### **Browsers**

• Google Chrome—Version 59 or later (On Windows and Mac)

- Microsoft Edge
- Mozilla Firefox—Version 54 or later (On Windows and Mac)
- Safari—Version 10 or later (On Mac)

## **Upgrading the Switch Software**

This section covers the various aspects of upgrading or downgrading the device software.

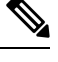

**Note** You cannot use the Web UI to install, upgrade, or downgrade device software.

### **Finding the Software Version**

The package files for the Cisco IOS XE software are stored on the system board flash device (flash:).

You can use the **show version** privileged EXEC command to see the software version that is running on your switch.

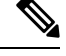

Although the **show version** output always shows the software image running on the switch, the model name shown at the end of this display is the factory configuration and does not change if you upgrade the software license. **Note**

You can also use the **dir** *filesystem:* privileged EXEC command to see the directory names of other software images that you might have stored in flash memory.

### **Software Images**

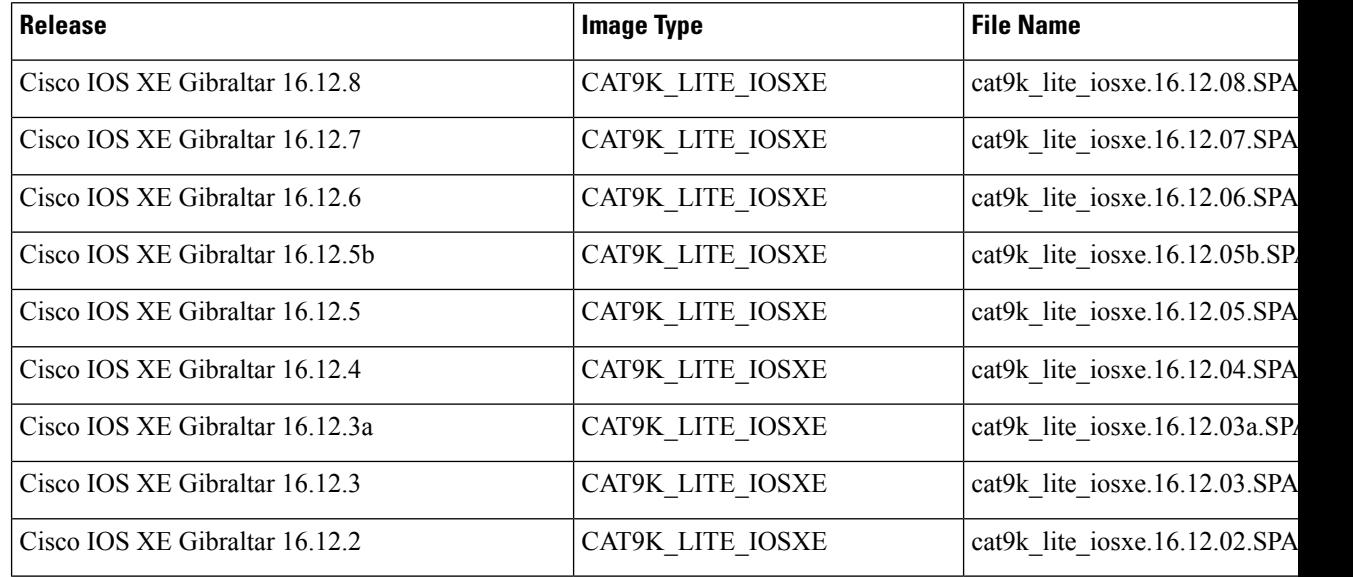

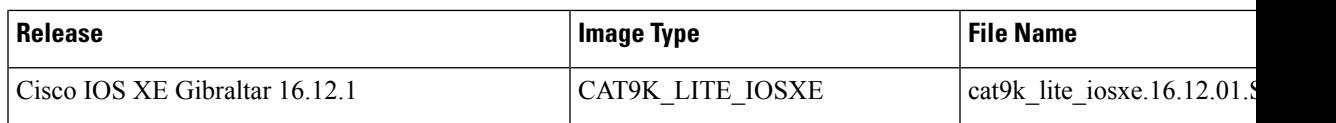

### **Automatic Boot Loader Upgrade**

When you upgrade from the existing release on your switch to a later or newer release for the first time, the boot loader may be automatically upgraded, based on the hardware version of the switch. If the boot loader is automatically upgraded, it will take effect on the next reload. If you go back to the older release after this, the boot loader is not downgraded. The updated boot loader supports all previous releases.

 $\sqrt{1}$ 

**Caution** Do not power cycle your switch during the upgrade.

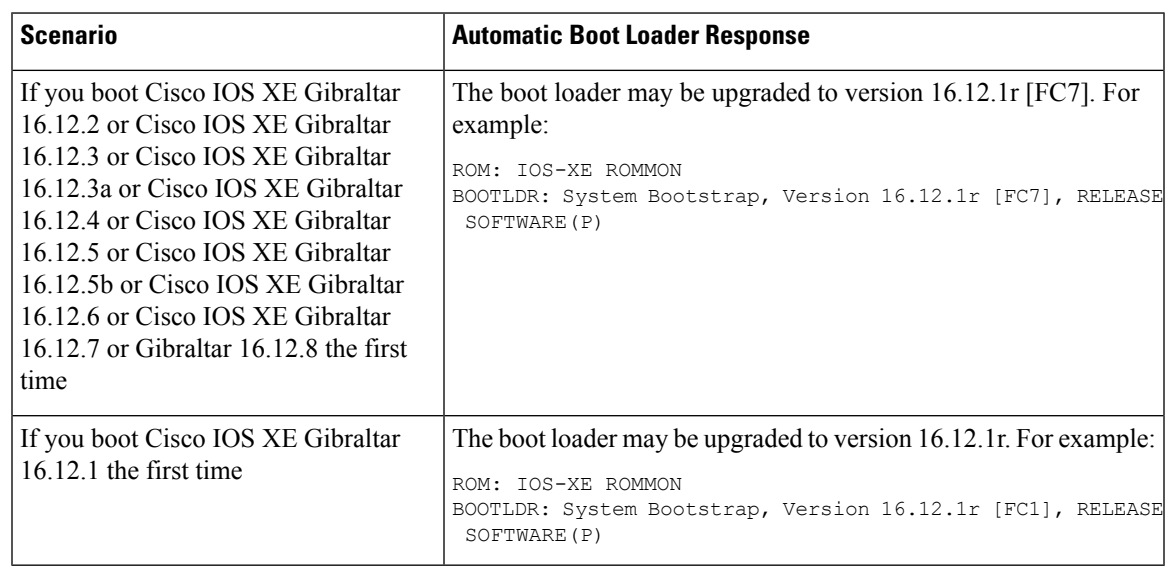

### **Software Installation Commands**

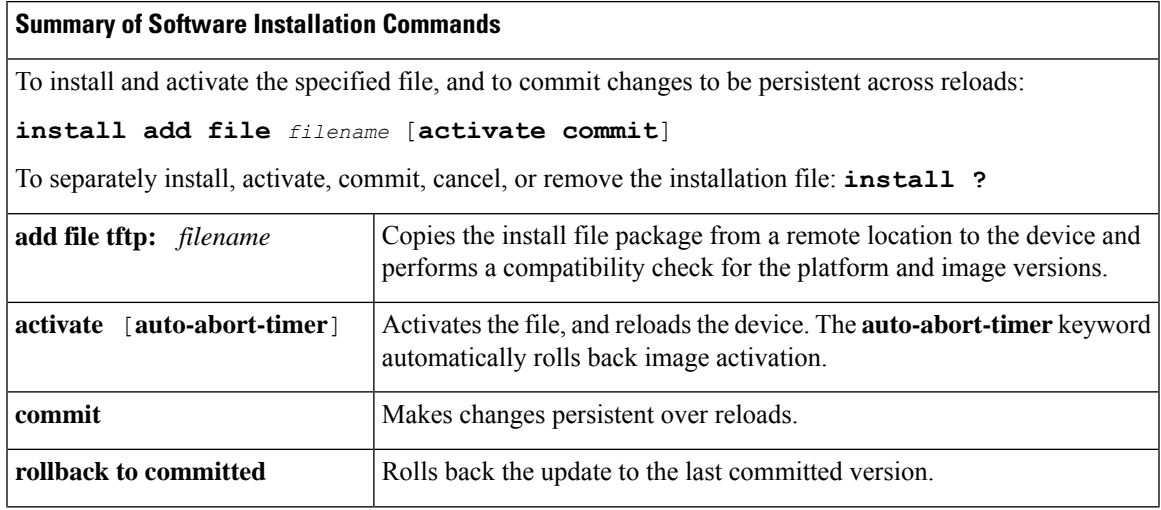

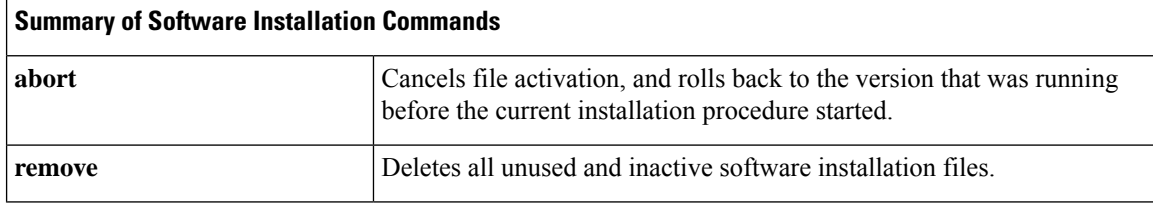

### **Upgrading in Install Mode**

Follow these instructions to upgrade from one release to another, in install mode. To perform a software image upgrade, you must be booted into IOS through **boot flash:packages.conf**.

#### **Before you begin**

Note that you can use this procedure for the following upgrade scenarios:

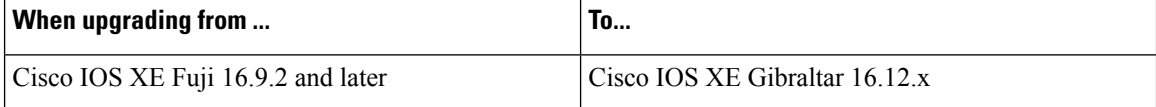

The sample output in this section displays upgrade from Cisco IOS XE Fuji 16.9.2 to Cisco IOS XE Gibraltar 16.12.1 using **install** commands.

#### **Procedure**

#### **Step 1** Clean Up

#### a) **install remove inactive**

Use this command to clean up unused installation files in case of insufficient space. Ensure that you have at least 1GB of space in flash to expand a new image.

```
Switch# install remove inactive
install_remove: START Wed Jul 24 17:46:18 IST 2019
Cleaning up unnecessary package files
No path specified, will use booted path flash:packages.conf
Cleaning flash:
 Scanning boot directory for packages ... done.
 Preparing packages list to delete ...
   cat9k_lite-rpbase.16.09.02.SPA.pkg
     File is in use, will not delete.
   cat9k_lite-rpboot.16.09.02.SPA.pkg
     File is in use, will not delete.
    cat9k_lite-srdriver.16.09.02.SPA.pkg
     File is in use, will not delete.
    cat9k_lite-webui.16.09.02.SPA.pkg
     File is in use, will not delete.
   packages.conf
     File is in use, will not delete.
  done.
The following files will be deleted:
[switch 1]:
/flash/cat9k_lite_iosxe.16.09.02.SPA.bin
Do you want to remove the above files? [y/n]y
[switch 1]:
```

```
Deleting file flash:cat9k lite iosxe.16.09.02.SPA.bin ... done.
SUCCESS: Files deleted.
--- Starting Post Remove Cleanup ---
Performing Post_Remove_Cleanup on all members
  [1] Post Remove_Cleanup package(s) on switch 1
  [1] Finished Post Remove Cleanup on switch 1
Checking status of Post Remove Cleanup on [1]
Post Remove Cleanup: Passed on [1]
Finished Post_Remove_Cleanup
SUCCESS: install_remove Wed Jul 24 17:47:20 IST 2019
Switch#
```
#### **Step 2** Copy new image to flash

#### a) **copy tftp: flash:**

Use this command to copy the new image to flash: (or skip this step if you want to use the new image from your TFTP server)

Switch# **copy tftp://10.8.0.6//cat9k\_lite\_iosxe.16.12.01.SPA.bin flash:**

```
Destination filename [cat9k lite iosxe.16.12.01.SPA.bin]?
Accessing tftp://10.8.0.6//cat9k_lite_iosxe.16.12.01.SPA.bin...
Loading /cat9k lite iosxe.16.12.01.SPA.bin from 10.8.0.6 (via GigabitEthernet0/0):
!!!!!!!!!!!!!!!!!!!!!!!!!!!!!!!!!!!!!!!!!!!!!!!!!!!!!!!!!!!!!!!!!!!!!!!!!!!!!!!!!!!!!!!!!!!!!!!!!!!!!!!!!!!!!!!!!!!!!!!!!!!!!!!!!!!!!!!!!!!!!!!!!!!
[OK - 601216545 bytes]
```
601216545 bytes copied in 50.649 secs (11870255 bytes/sec)

#### b) **dir flash**

Use this command to confirm that the image has been successfully copied to flash.

```
Switch# dir flash:*.bin
Directory of flash:/*.bin
Directory of flash:/
434184 -rw- 601216545 Jul 24 2019 10:18:11 -07:00 cat9k_lite_iosxe.16.12.01.SPA.bin
11353194496 bytes total (8976625664 bytes free)
```
#### **Step 3** Set boot variable

#### a) **boot system flash:packages.conf**

Use this command to set the boot variable to **flash:packages.conf**.

Switch(config)# **boot system flash:packages.conf** Switch(config)# **exit**

#### b) **write memory**

Use this command to save boot settings.

Switch# **write memory**

#### c) **show boot system**

Use this command to verify the boot variable is set to **flash:packages.conf**.

The output should display **BOOT variable** = **flash:packages.conf**.

```
Switch# show boot system
```
#### **Step 4** Software install image to flash

#### a) **install add file activate commit**

Use this command to install the target image. You can point to the source image on your TFTP server or in flash if you have it copied to flash.

```
Switch# install add file flash:cat9k_lite_iosxe.16.12.01.SPA.bin activate commit
install add activate commit: START Wed Jul 24 17:32:18 IST 2019
*Jul 24 17:32:21.642 IST: %INSTALL-5-INSTALL_START_INFO: Switch 1 R0/0: install_engine:
Started install one-shot
flash:cat9k_lite_iosxe.16.12.01.SPA.bininstall_add_activate_commit: Adding PACKAGE
This operation requires a reload of the system. Do you want to proceed?
Please confirm you have changed boot config to flash: packages.conf [y/n]y--- Starting initial file syncing ---
Info: Finished copying flash:cat9k lite iosxe.16.12.01.SPA.bin to the selected switch(es)
Finished initial file syncing
--- Starting Add ---
Performing Add on all members
  [1] Add package(s) on switch 1
  [1] Finished Add on switch 1
Checking status of Add on [1]
Add: Passed on [1]
Finished Add
Image added. Version: 16.12.1.0.214
install_add_activate_commit: Activating PACKAGE
gzip: initramfs.cpio.gz: decompression OK, trailing garbage ignored
Following packages shall be activated:
/flash/cat9k_lite-webui.16.12.01.SPA.pkg
/flash/cat9k_lite-srdriver.16.12.01.SPA.pkg
/flash/cat9k_lite-rpboot.16.12.01.SPA.pkg
/flash/cat9k_lite-rpbase.16.12.01.SPA.pkg
This operation requires a reload of the system. Do you want to proceed? [y/n]y--- Starting Activate ---
Performing Activate on all members
  [1] Activate package(s) on switch 1
  [1] Finished Activate on switch 1
Checking status of Activate on [1]
Activate: Passed on [1]
Finished Activate
--- Starting Commit ---
Performing Commit on all members
*Jul 24 17:36:43.102 IST: %INSTALL-5-INSTALL_AUTO_ABORT_TIMER_PROGRESS: Switch 1 R0/0:
rollback_timer: Install auto abort timer will expire in 7199 seconds [1] Commit
package(s) on switch 1
 [1] Finished Commit on switch 1
Checking status of Commit on [1]
Commit: Passed on [1]
Finished Commit
Install will reload the system now!
SUCCESS: install_add_activate_commit Wed Jul 24 17:37:03 IST 2019
```
#### The system reloads automatically after executing the **install add file activate commit command**. You do not have to manually reload the system. **Note**

#### b) **dir flash:**

After the software has been successfully installed, use this command to verify that the flash partition has four new .pkg files and two .conf files.

```
Switch# dir flash:*.pkg
Directory of flash:/*.pkg
Directory of flash:/
48582 -rw- 298787860 Jul 24 2019 05:13:32 +00:00 cat9k_lite-rpbase.16.09.02.SPA.pkg
48585 -rw- 35713901 Jul 24 2019 05:14:12 +00:00 cat9k_lite-rpboot.16.09.02.SPA.pkg
48583 -rw- 4252692 Jul 24 2019 05:13:33 +00:00 cat9k_lite-srdriver.16.09.02.SPA.pkg
48584 -rw- 8119312 Jul 24 2019 05:13:34 +00:00 cat9k_lite-webui.16.09.02.SPA.pkg
16640 -rw- 301188116 Jul 24 2019 05:33:25 +00:00 cat9k_lite-rpbase.16.12.01.SPA.pkg
16647 -rw- 35112025 Jul 24 2019 05:34:06 +00:00 cat9k_lite-rpboot.16.12.01.SPA.pkg
16642 -rw- 4326420 Jul 24 2019 05:33:25 +00:00 cat9k_lite-srdriver.16.12.01.SPA.pkg
16643 -rw- 8328208 Jul 24 2019 05:33:25 +00:00 cat9k_lite-webui.16.12.01.SPA.pkg
```
The following sample output displays the .conf files in the flash partition; note the two .conf files:

- packages.conf—the file that has been re-written with the newly installed .pkg files
- cat9k lite iosxe.16.12.01.SPA.conf— a backup copy of the newly installed packages.conf file

```
Switch# dir flash:*.conf
```

```
Directory of flash:/*.conf
Directory of flash:/
16631 -rw- 4882 Jul 24 2019 05:39:42 +00:00 packages.conf
16634 -rw- 4882 Jul 24 2019 05:34:06 +00:00 cat9k_lite_iosxe.16.12.01.SPA.conf
```
#### **Step 5** Reload

#### a) **boot flash:**

If your switches are configured with auto boot, then the stack will automatically boot up with the new image. If not, you can manually boot flash:packages.conf

Switch: **boot flash:packages.conf**

#### b) **show version**

After the image boots up, use this command to verify the version of the new image.

When you boot the new image, the boot loader is automatically updated, but the new bootloader version is not displayed in the output until the next reload. **Note**

The following sample output of the **show version** command displays the Cisco IOS XE Gibraltar 16.12.1 image on the device:

```
Switch# show version
Cisco IOS XE Software, Version 16.12.01
Cisco IOS Software [Gibraltar], Catalyst L3 Switch Software (CAT9K LITE IOSXE), Version
16.12.1, RELEASE SOFTWARE (fc3)
Technical Support: http://www.cisco.com/techsupport
Copyright (c) 1986-2019 by Cisco Systems, Inc.
Compiled Tue 24-Jul-19 10:15 by mcpre
```
<output truncated>

### **Downgrading in Install Mode**

Follow these instructions to downgrade from one release to another, in install mode. To perform a software image downgrade, you must be booted into IOS through **boot flash:packages.conf**.

#### **Before you begin**

Note that you can use this procedure for the following downgrade scenarios:

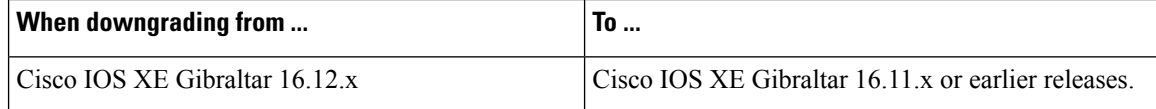

The sample output in this section shows downgrade from Cisco IOS XE Gibraltar 16.12.1 to Cisco IOS XE Fuji 16.9.2, using **install** commands.

## Ú

New switch models that are introduced in a release cannot be downgraded. The release in which a module is introduced is the minimum software version for that model. We recommend upgrading all existing hardware to the same release as the latest hardware. **Important**

#### **Procedure**

#### **Step 1** Clean Up

#### a) **install remove inactive**

Use this command to clean up unused installation files in case of insufficient space. Ensure that you have at least 1GB of space in flash to expand a new image.

```
Switch# install remove inactive
install_remove: START Wed Jul 24 17:46:18 IST 2019
Cleaning up unnecessary package files
No path specified, will use booted path flash:packages.conf
Cleaning flash:
  Scanning boot directory for packages ... done.
  Preparing packages list to delete ...
    cat9k_lite-rpbase.16.12.01.SPA.pkg
     File is in use, will not delete.
   cat9k_lite-rpboot.16.12.01.SPA.pkg
      File is in use, will not delete.
    cat9k_lite-srdriver.16.12.01.SPA.pkg
      File is in use, will not delete.
    cat9k_lite-webui.16.12.01.SPA.pkg
     File is in use, will not delete.
   packages.conf
      File is in use, will not delete.
  done.
The following files will be deleted:
```

```
[switch 1]:
/flash/cat9k_lite_iosxe.16.12.01.SPA.bin
Do you want to remove the above files? [y/n]y
[switch 1]:
Deleting file flash:cat9k lite iosxe.16.12.01.SPA.bin ... done.
SUCCESS: Files deleted.
--- Starting Post Remove Cleanup ---
Performing Post_Remove_Cleanup on all members
  [1] Post_Remove_Cleanup package(s) on switch 1
  [1] Finished Post Remove Cleanup on switch 1
Checking status of Post Remove Cleanup on [1]
Post Remove Cleanup: Passed on [1]
Finished Post_Remove_Cleanup
SUCCESS: install_remove Wed Jul 24 17:47:20 IST 2019
Switch#
```
#### **Step 2** Copy new image to flash

#### a) **copy tftp: flash:**

Use this command to copy the new image to flash: (or skip this step if you want to use the new image from your TFTP server)

Switch# **copy tftp://10.8.0.6//cat9k\_lite\_iosxe.16.09.02.SPA.bin flash:**

```
Destination filename [cat9k_lite_iosxe.16.09.02.SPA.bin]?
Accessing tftp://10.8.0.6//cat9k_lite_iosxe.16.09.02.SPA.bin...
Loading /cat9k lite iosxe.16.09.02.SPA.bin from 10.8.0.6 (via GigabitEthernet0/0):
!!!!!!!!!!!!!!!!!!!!!!!!!!!!!!!!!!!!!!!!!!!!!!!!!!!!!!!!!!!!!!!!!!!!!!!!!!!!!!!!!!!!!!!!!!!!!!!!!!!!!!!!!!!!!!
[OK - 508584771 bytes]
508584771 bytes copied in 101.005 secs (5035244 bytes/sec)
```
#### b) **dir flash:**

Use this command to confirm that the image has been successfully copied to flash.

```
Switch# dir flash:*.bin
Directory of flash:/*.bin
Directory of flash:/
434184 -rw- 508584771 Wed Jul 24 2019 13:35:16 -07:00 cat9k_lite_iosxe.16.09.02.SPA.bin
11353194496 bytes total (9055866880 bytes free)
```
#### **Step 3** Downgrade software image

#### a) **install add file activate commit**

The following example displays the installation of the Cisco IOS XE Fuji 16.9.2 software image to flash, by using the **install add file activate commit** command. You can point to the source image on your tftp server or in flash if you have it copied to flash.

Switch# **install add file flash:cat9k\_lite\_iosxe.16.09.02.SPA.bin activate commit** install\_add\_activate\_commit: START Wed Jul 24 17:32:18 IST 2019

\*Mar 6 17:32:21.642 IST: %INSTALL-5-INSTALL\_START\_INFO: Switch 1 R0/0: install\_engine: Started install one-shot flash:cat9k lite iosxe.16.09.02.SPA.bin install add activate commit: Adding PACKAGE

This operation requires a reload of the system. Do you want to proceed? Please confirm you have changed boot config to flash:packages.conf  $[y/n]y$ 

```
--- Starting initial file syncing ---
Info: Finished copying flash:cat9k lite iosxe.16.09.02.SPA.bin to the selected switch(es)
Finished initial file syncing
--- Starting Add ---
Performing Add on all members
  [1] Add package(s) on switch 1
  [1] Finished Add on switch 1
Checking status of Add on [1]
Add: Passed on [1]
Finished Add
Image added. Version: 16.9.2.0.214
install_add_activate_commit: Activating PACKAGE
gzip: initramfs.cpio.gz: decompression OK, trailing garbage ignored
Following packages shall be activated:
/flash/cat9k_lite-webui.16.09.02.SPA.pkg
/flash/cat9k_lite-srdriver.16.09.02.SPA.pkg
/flash/cat9k_lite-rpboot.16.09.02.SPA.pkg
/flash/cat9k_lite-rpbase.16.09.02.SPA.pkg
This operation requires a reload of the system. Do you want to proceed? [y/n]y--- Starting Activate ---
Performing Activate on all members
 [1] Activate package(s) on switch 1
  [1] Finished Activate on switch 1
Checking status of Activate on [1]
Activate: Passed on [1]
Finished Activate
--- Starting Commit ---
Performing Commit on all members
*Mar 6 17:36:43.102 IST: %INSTALL-5-INSTALL_AUTO_ABORT_TIMER_PROGRESS: Switch 1 R0/0:
rollback timer: Install auto abort timer will expire in 7199 seconds [1] Commit package(s)
on switch 1
  [1] Finished Commit on switch 1
Checking status of Commit on [1]
Commit: Passed on [1]
Finished Commit
Install will reload the system now!
SUCCESS: install_add_activate_commit Wed Jul 24 17:37:03 IST 2019
```

```
The system reloads automatically after executing the install addfile activate commit command.
            You do not have to manually reload the system.
Note
```
#### **Step 4** Reload

a) **boot flash:**

If your switches are configured with auto boot, then the stack will automatically boot up with the new image. If not, you can manually boot flash:packages.conf

Switch: **boot flash:packages.conf**

- When you downgrade the software image, the boot loader does not automatically downgrade. It remains updated. **Note**
- b) **show version**

After the image boots up, use this command to verify the version of the new image.

When you boot the new image, the boot loader is automatically updated, but the new bootloader version is not displayed in the output until the next reload. **Note**

The following sample output of the **show version**command displays the Cisco IOS XE Fuji 16.9.2 image on the device:

```
Switch# show version
Cisco IOS XE Software, Version 16.09.02
Cisco IOS Software [Fuji], Catalyst L3 Switch Software (CAT9K LITE IOSXE), Version 16.9.2,
RELEASE SOFTWARE (fc4)
Technical Support: http://www.cisco.com/techsupport
Copyright (c) 1986-2018 by Cisco Systems, Inc.
Compiled Wed 24-Jul-19 18:14 by mcpre
```
## **Licensing**

This section provides information about the licensing packages for features available on Cisco Catalyst 9000 Series Switches.

### **License Levels**

The software features available on Cisco Catalyst 9200 Series Switches fall under these base or add-on license levels.

#### **Base Licenses**

- Network Essentials
- Network Advantage—Includes features available with the Network Essentials license and more.

#### **Add-On Licenses**

Add-On Licenses require a Network Essentials or Network Advantage as a pre-requisite. The features available with add-on license levels provide Cisco innovations on the switch, as well as on the Cisco Digital Network Architecture Center (Cisco DNA Center).

- DNA Essentials
- DNA Advantage— Includes features available with the DNA Essentials license and more.

To find information about platform support and to know which license levels a feature is available with, use Cisco Feature Navigator. To access Cisco Feature Navigator, go to <https://cfnng.cisco.com>. An account on cisco.com is not required.

### **License Types**

The following license types are available:

- Permanent—for a license level, and without an expiration date.
- Term—for a license level, and for a three, five, or seven year period.

• Evaluation—a license that is not registered.

### **License Levels - Usage Guidelines**

- Base licenses(Network Essentials and Network-Advantage) are ordered and fulfilled only with a permanent license type.
- Add-on licenses(DNA Essentials and DNA Advantage) are ordered and fulfilled only with a term license type.
- An add-on license level is included when you choose a network license level. If you use DNA features, renew the license before term expiry, to continue using it, or deactivate the add-on license and then reload the switch to continue operating with the base license capabilities.
- <span id="page-19-0"></span>• When ordering an add-on license with a base license, note the combinations that are permitted and those that are not permitted:

<span id="page-19-1"></span>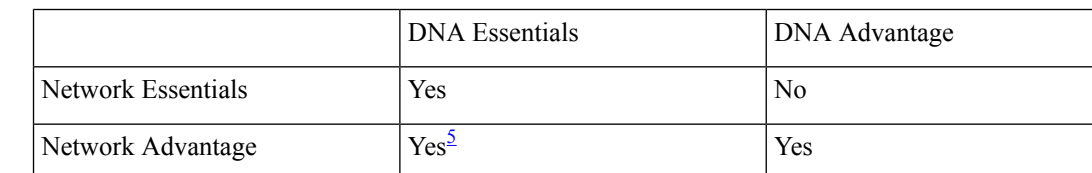

#### **Table 1: Permitted Combinations**

<sup>5</sup> You will be able to purchase this combination only at the time of the DNA license renewal and not when you purchase DNA-Essentials the first time.

• Evaluation licenses cannot be ordered. They are not tracked via Cisco Smart Software Manager and expire after a 90-day period. Evaluation licenses can be used only once on the switch and cannot be regenerated. Warning system messages about an evaluation license expiry are generated only 275 days after expiration and every week thereafter. An expired evaluation license cannot be reactivated after reload. This applies only to *Smart Licensing*. The notion of evaluation licenses does not apply to *Smart Licensing Using Policy*.

### **Cisco Smart Licensing**

CiscoSmart Licensing is a flexible licensing model that provides you with an easier, faster, and more consistent way to purchase and manage software across the Cisco portfolio and across your organization. And it's secure – you control what users can access. With Smart Licensing you get:

- Easy Activation: Smart Licensing establishes a pool of software licenses that can be used across the entire organization—no more PAKs (Product Activation Keys).
- Unified Management: My Cisco Entitlements (MCE) provides a complete view into all of your Cisco products and services in an easy-to-use portal, so you always know what you have and what you are using.
- License Flexibility: Your software is not node-locked to your hardware, so you can easily use and transfer licenses as needed.

To use Smart Licensing, you must first set up a Smart Account on Cisco Software Central ([http://software.cisco.com\)](http://software.cisco.com).

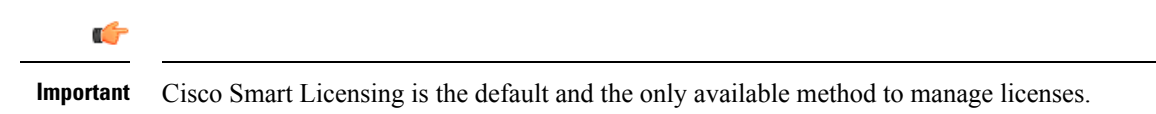

For a more detailed overview on Cisco Licensing, go to [cisco.com/go/licensingguide](https://cisco.com/go/licensingguide).

#### **Deploying Smart Licensing**

Ш

The following provides a process overview of a day 0 to day N deployment directly initiated from a device. Links to the configuration guide provide detailed information to help you complete each one of the smaller tasks.

#### **Procedure**

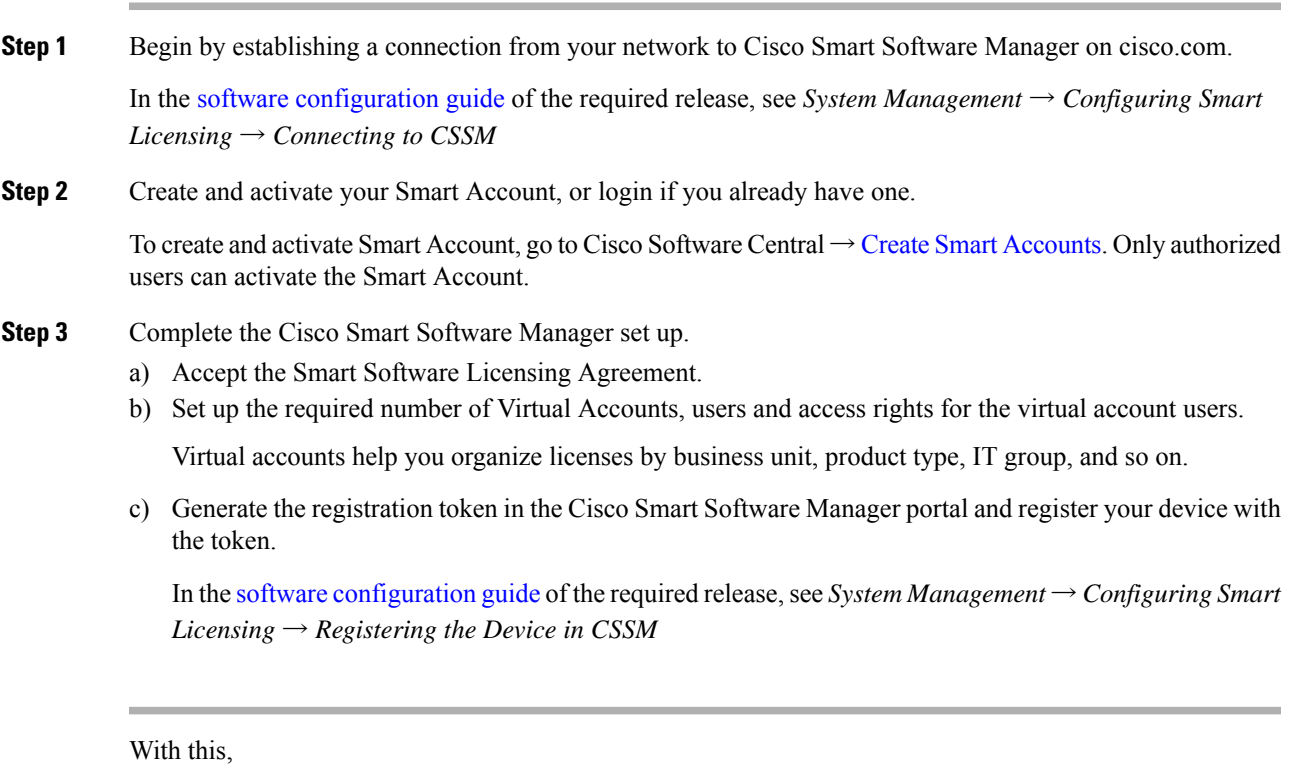

- The device is now in an authorized state and ready to use.
- The licenses that you have purchased are displayed in your Smart Account.

#### **Using Smart Licensing on an Out-of-the-Box Device**

If an out-of-the-box device has the software version factory-provisioned, all licenses on such a device remain in evaluation mode until registered in Cisco Smart Software Manager.

In the software [configuration](https://www.cisco.com/c/en/us/support/switches/catalyst-9200-r-series-switches/products-installation-and-configuration-guides-list.html) guide of the required release, see *System Management* → *Configuring Smart Licensing*  $\rightarrow$  *Registering the Device in CSSM* 

### **Scaling Guidelines**

For information about feature scaling guidelines, see the Cisco Catalyst 9200 Series Switches datasheet at: <https://www.cisco.com/c/en/us/products/collateral/switches/catalyst-9200-series-switches/nb-06-cat9200-ser-data-sheet-cte-en.html>

## **Limitations and Restrictions**

- Control Plane Policing (CoPP)—The **show run** command does not display information about classes configured under system-cpp policy, when they are left at default values. Use the **show policy-map system-cpp-policy** or the **show policy-mapcontrol-plane** commandsin privileged EXEC mode instead.
- Hardware Limitations
	- Management Port—You cannot modify the configured port speed, duplex mode and flow control and disable auto-negotiation on the Ethernet Management port (GigabitEthernet0/0). Port speed and duplex mode can only be changed from a peer port.
	- Network Module When the C9200-NM-4X network module is plugged into the C9200 SKUs of the Cisco Catalyst 9200 Series Switches, the downlink interface remains in down state until the network module is recognized by the switch. The time taken for the switch to recognize the network module is longer in comparison to the time taken by the switch to recognize other interconnected devices.
	- If the 1-meter and 1.5-meter 10-GBase-CX1 cables, which are connected on the 10-G ports of the Catalyst 9200L switches, are connected to the 10-G peer ports of the Catalyst 9200L or Catalyst 9200 switches, the peer device might go into the error-disabled state because of link flapping if the local device is restarted. As a workaround, run the **shut** and **no** shut commands on the error-disabled peer interfaces.
- QoS restrictions
	- When configuring QoS queuing policy, the sum of the queuing buffer should not exceed 100%.
	- Policing and marking policy on sub interfaces is supported.
	- Marking policy on switched virtual interfaces (SVI) is supported.
	- QoS policies are not supported for port-channel interfaces, tunnel interfaces, and other logical interfaces.
- Secure Shell (SSH)
	- Use SSH Version 2. SSH Version 1 is not supported.
	- When the device is running SCP and SSH cryptographic operations, expect high CPU until the SCP read process is completed. SCP supports file transfers between hosts on a network and uses SSH for the transfer.

Since SCP and SSH operations are currently not supported on the hardware crypto engine, running encryption and decryption process in software causes high CPU. The SCP and SSH processes can show as much as 40 or 50 percent CPU usage, but they do not cause the device to shutdown.

• Stacking

• Stacking is supported on Cisco Catalyst 9200 Series Switches; A switch stack supports up to eight stack members. However, you cannot stack C9200 SKUs with C9200L SKUs

The supported stacking bandwidth on C9200L SKUs is up to 80Gbps; on C9200 SKUs, this is up to 160Gbps.

- Auto upgrade for a new member switch is supported only in the install mode.
- TACACS legacy command: Do not configure the legacy **tacacs-server host** command; this command is deprecated. If the software version running on your device is Cisco IOS XE Gibraltar 16.12.2 or a later release, using the legacy command can cause authentication failures. Use the tacacs server command in global configuration mode.
- USB Authentication—When you connect a Cisco USB drive to the switch, the switch tries to authenticate the drive against an existing encrypted preshared key. Since the USB drive does not send a key for authentication, the following message is displayed on the console when you enter **password encryption aes** command:

```
Device(config)# password encryption aes
Master key change notification called without new or old key
```
- VLAN Restriction—It is advisable to have well-defined segregation while defining data and voice domain during switch configuration and to maintain a data VLAN different from voice VLAN across the switch stack. If the same VLAN is configured for data and voice domains on an interface, the resulting high CPU utilization might affect the device.
- YANG data modeling limitation—A maximum of 20 simultaneous NETCONF sessions are supported.
- Embedded Event Manager—Identity event detector is not supported on Embedded Event Manager.
- The File System Check (fsck) utility is not supported in install mode.

### <span id="page-22-0"></span>**Caveats**

Caveats describe unexpected behavior in Cisco IOS-XE releases. Caveats listed as open in a prior release are carried forward to the next release as either open or resolved.

### **Cisco Bug Search Tool**

The Cisco Bug Search Tool (BST) allows partners and customers to search for software bugs based on product, release, and keyword, and aggregates key data such as bug details, product, and version. The BST is designed to improve the effectivenessin network risk management and device troubleshooting. The tool has a provision to filter bugs based on credentials to provide external and internal bug views for the search input.

To view the details of a caveat, click on the identifier.

### **Open Caveats in Cisco IOS XE Gibraltar 16.12.x**

There are no open caveats in this release.

### **Resolved Caveats in Cisco IOS XE Gibraltar 16.12.8**

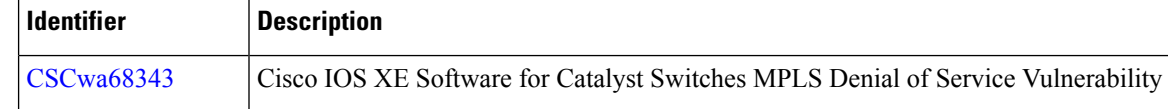

### **Resolved Caveats in Cisco IOS XE Gibraltar 16.12.7**

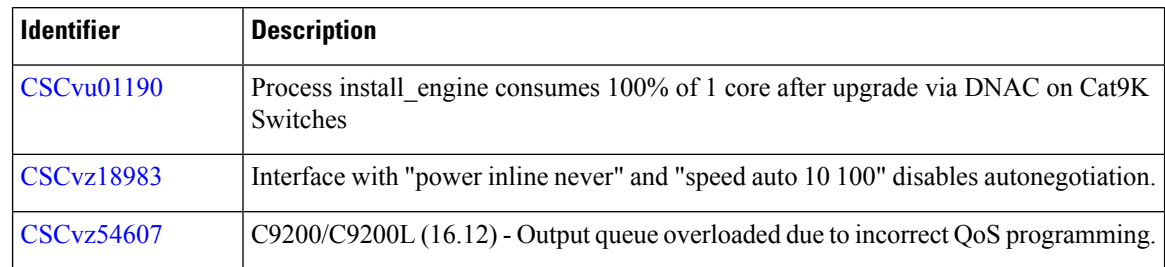

### **Resolved Caveats in Cisco IOS XE Gibraltar 16.12.6**

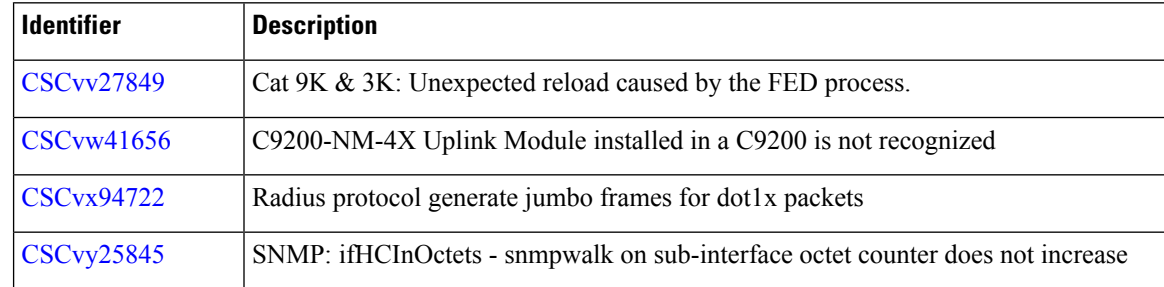

### **Resolved Caveats in Cisco IOS XE Gibraltar 16.12.5b**

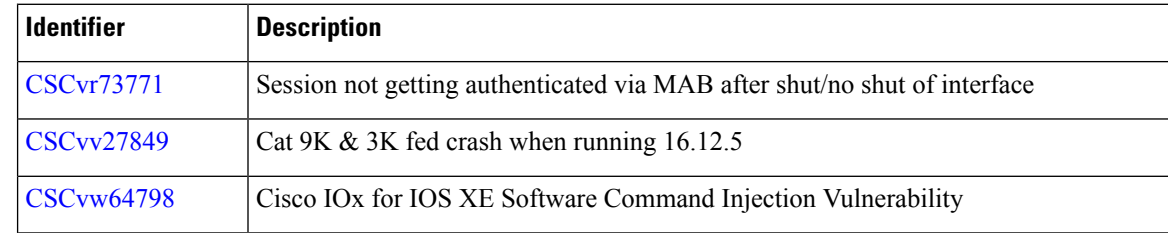

### **Resolved Caveats in Cisco IOS XE Gibraltar 16.12.5**

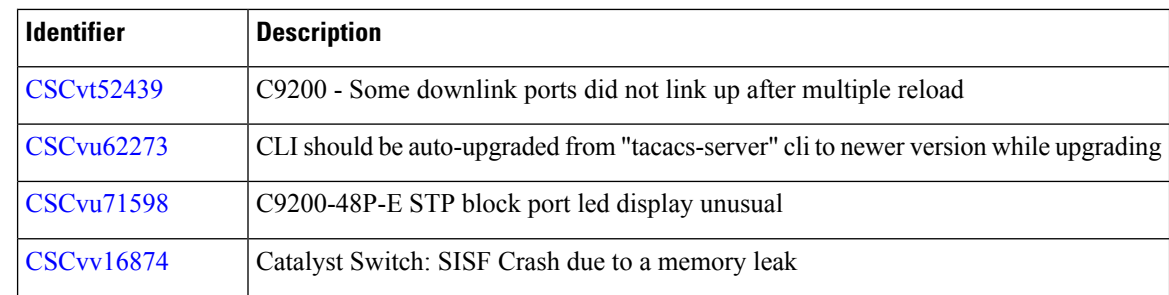

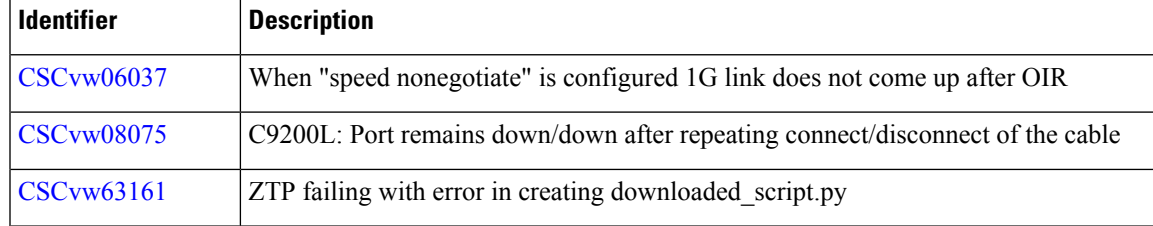

### **Resolved Caveats in Cisco IOS XE Gibraltar 16.12.4**

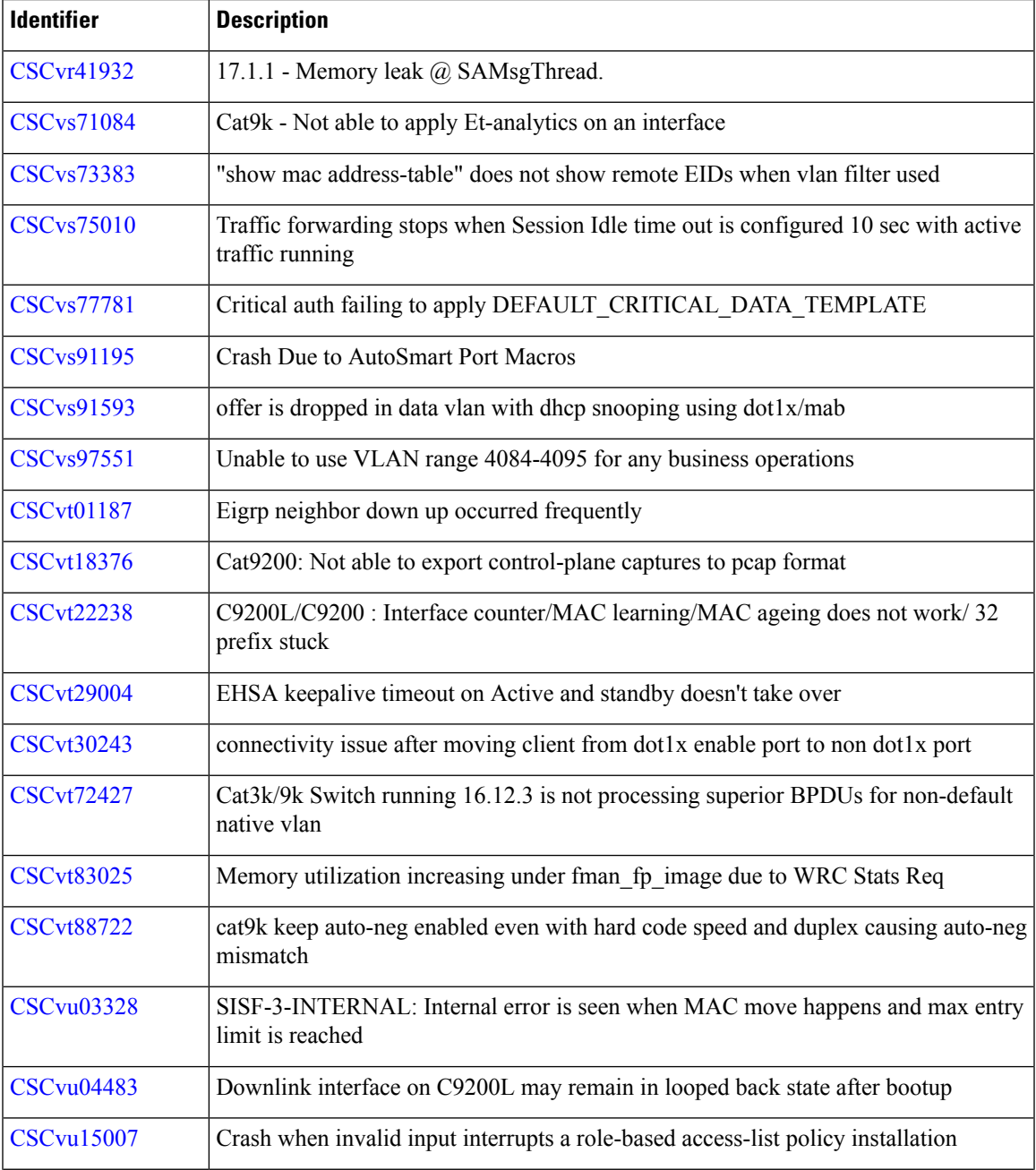

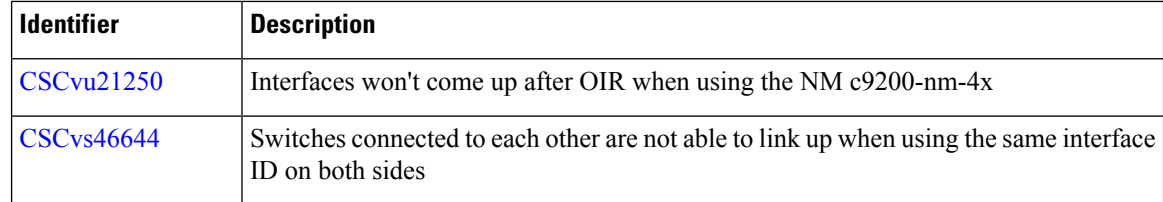

### **Resolved Caveats in Cisco IOS XE Gibraltar 16.12.3a**

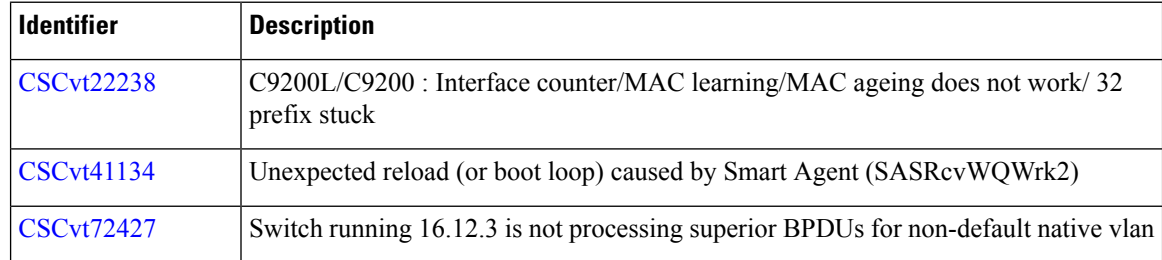

### **Resolved Caveats in Cisco IOS XE Gibraltar 16.12.3**

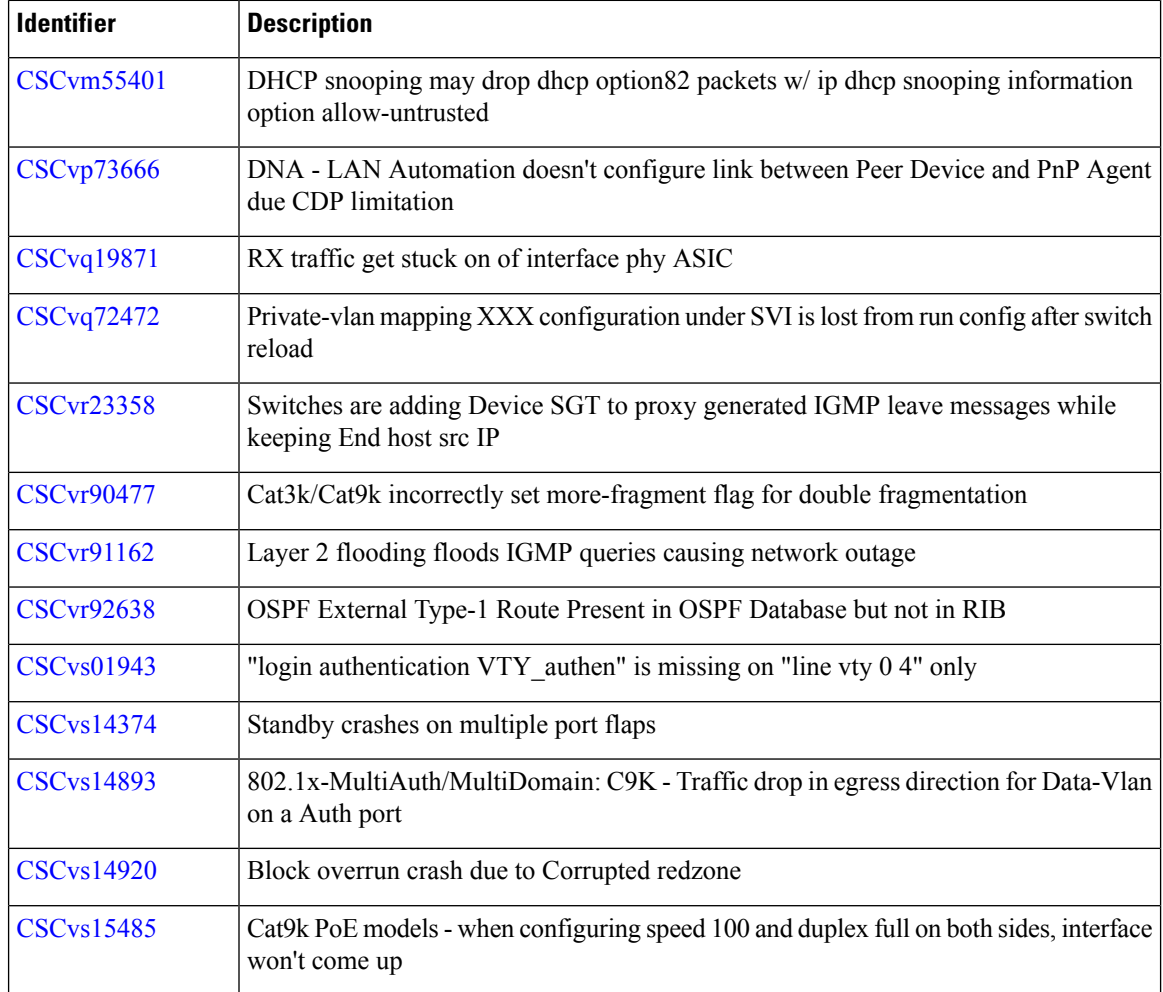

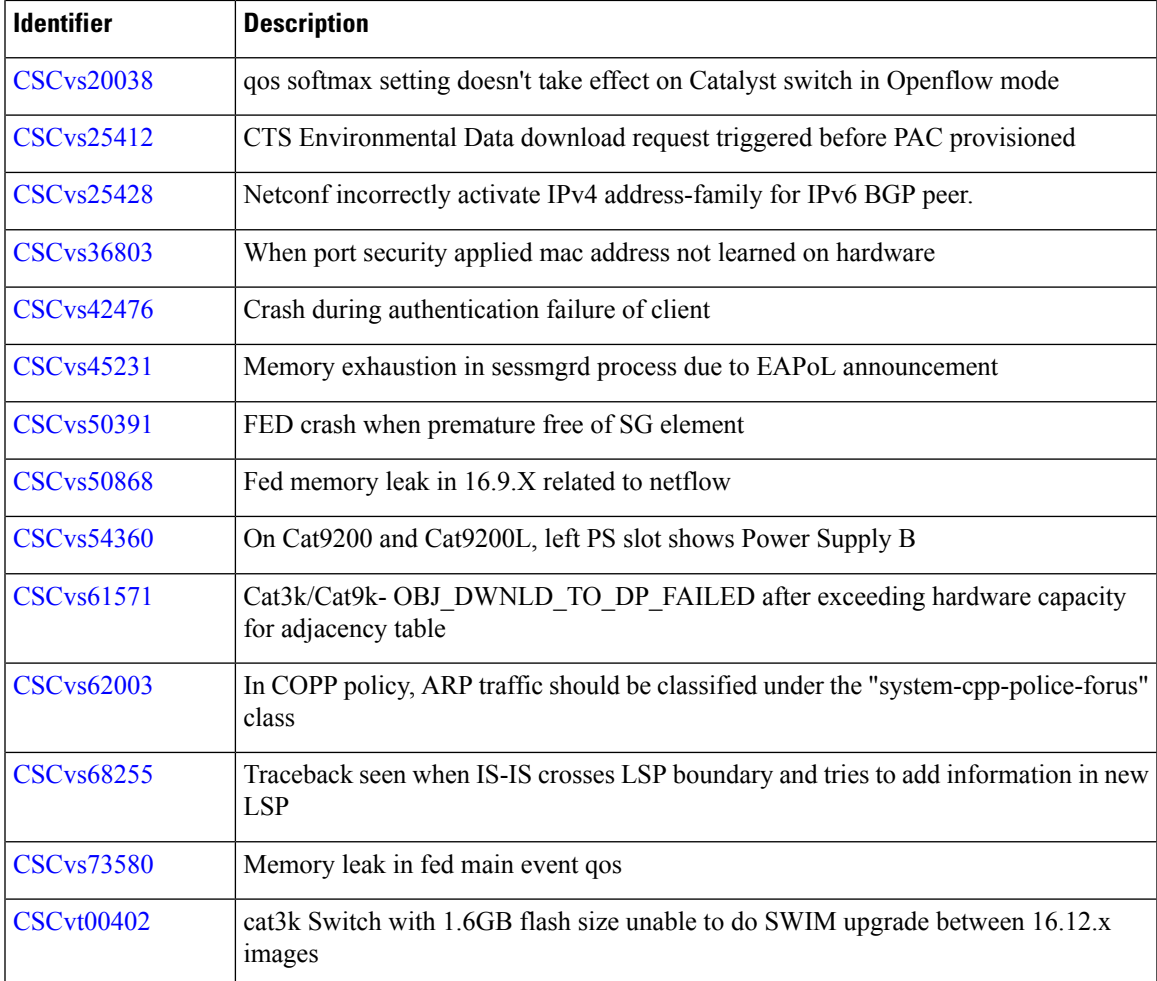

## **Resolved Caveats in Cisco IOS XE Gibraltar 16.12.2**

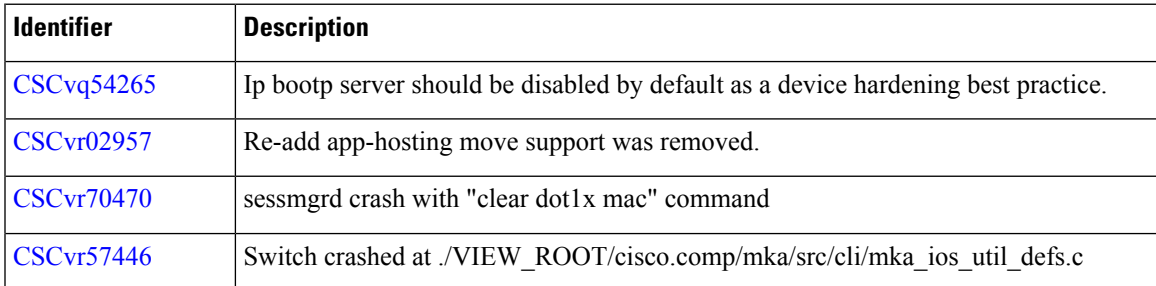

### **Resolved Caveats in Cisco IOS XE Gibraltar 16.12.1**

ı

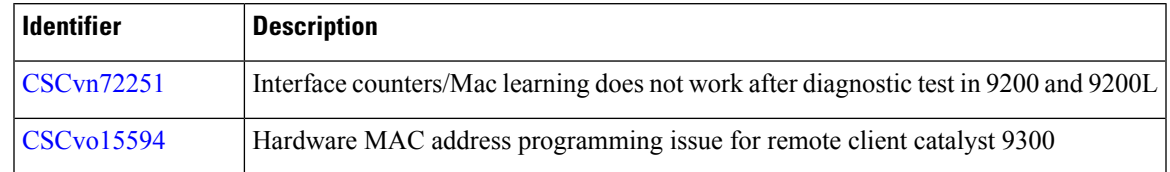

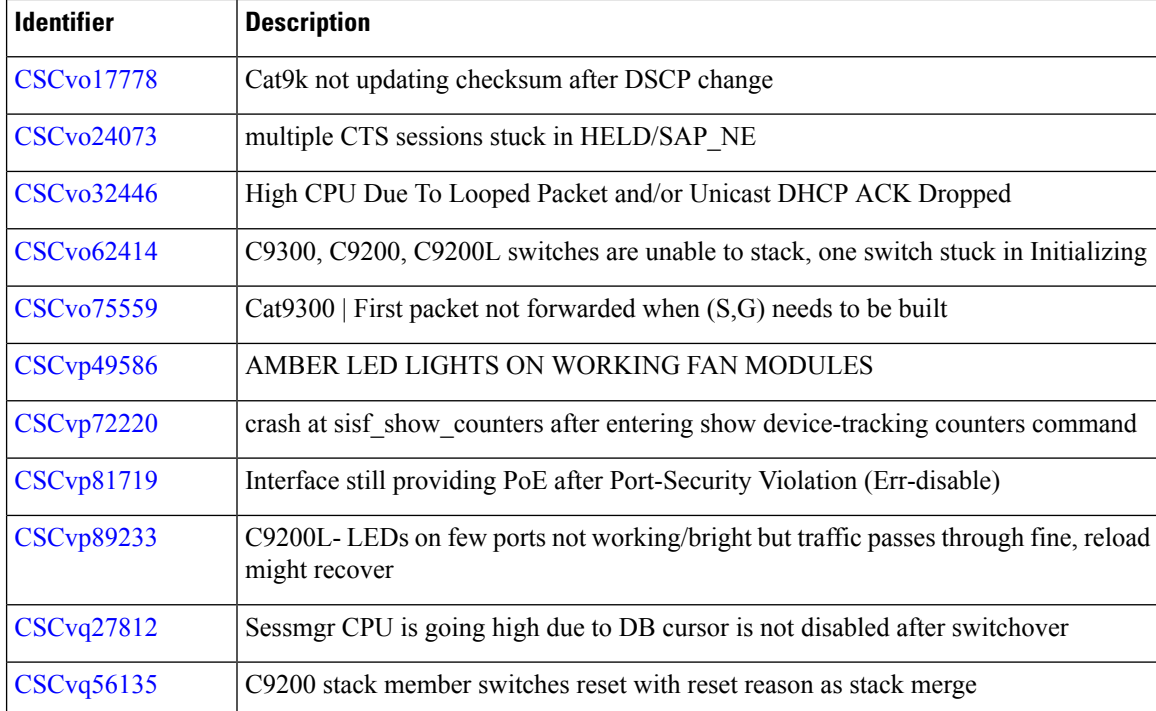

### **Troubleshooting**

For the most up-to-date, detailed troubleshooting information, see the Cisco TAC website at this URL:

<https://www.cisco.com/en/US/support/index.html>

Go to **Product Support** and select your product from the list or enter the name of your product. Look under Troubleshoot and Alerts, to find information for the problem that you are experiencing.

### **Related Documentation**

Information about Cisco IOS XE at this URL: [https://www.cisco.com/c/en/us/products/ios-nx-os-software/](https://www.cisco.com/c/en/us/products/ios-nx-os-software/ios-xe/index.html) [ios-xe/index.html](https://www.cisco.com/c/en/us/products/ios-nx-os-software/ios-xe/index.html)

All support documentation for Cisco Catalyst 9200 Series Switches is at this URL: [https://www.cisco.com/c/](https://www.cisco.com/c/en/us/support/switches/catalyst-9200-r-series-switches/tsd-products-support-series-home.html) [en/us/support/switches/catalyst-9200-r-series-switches/tsd-products-support-series-home.html](https://www.cisco.com/c/en/us/support/switches/catalyst-9200-r-series-switches/tsd-products-support-series-home.html)

Cisco Validated Designs documents at this URL: <https://www.cisco.com/go/designzone>

To locate and download MIBs for selected platforms, Cisco IOS releases, and feature sets, use Cisco MIB Locator found at the following URL: <http://www.cisco.com/go/mibs>

### **Communications, Services, and Additional Information**

- To receive timely, relevant information from Cisco, sign up at Cisco Profile [Manager](https://www.cisco.com/offer/subscribe).
- To get the business impact you're looking for with the technologies that matter, visit Cisco [Services.](https://www.cisco.com/go/services)
- To submit a service request, visit Cisco [Support.](https://www.cisco.com/c/en/us/support/index.html)
- To discover and browse secure, validated enterprise-class apps, products, solutions and services, visit Cisco [Marketplace](https://www.cisco.com/go/marketplace/).
- To obtain general networking, training, and certification titles, visit [Cisco](http://www.ciscopress.com) Press.
- To find warranty information for a specific product or product family, access Cisco [Warranty](http://www.cisco-warrantyfinder.com) Finder.

#### **Cisco Bug Search Tool**

Cisco Bug [Search](https://www.cisco.com/c/en/us/support/web/tools/bst/bsthelp/index.html) Tool (BST) is a web-based tool that acts as a gateway to the Cisco bug tracking system that maintains a comprehensive list of defects and vulnerabilitiesin Cisco products and software. BST provides you with detailed defect information about your products and software.

THE SPECIFICATIONS AND INFORMATION REGARDING THE PRODUCTS IN THIS MANUAL ARE SUBJECT TO CHANGE WITHOUT NOTICE. ALL STATEMENTS, INFORMATION, AND RECOMMENDATIONS IN THIS MANUAL ARE BELIEVED TO BE ACCURATE BUT ARE PRESENTED WITHOUT WARRANTY OF ANY KIND, EXPRESS OR IMPLIED. USERS MUST TAKE FULL RESPONSIBILITY FOR THEIR APPLICATION OF ANY PRODUCTS.

THE SOFTWARE LICENSE AND LIMITED WARRANTY FOR THE ACCOMPANYING PRODUCT ARE SET FORTH IN THE INFORMATION PACKET THAT SHIPPED WITH THE PRODUCT AND ARE INCORPORATED HEREIN BY THIS REFERENCE. IF YOU ARE UNABLE TO LOCATE THE SOFTWARE LICENSE OR LIMITED WARRANTY, CONTACT YOUR CISCO REPRESENTATIVE FOR A COPY.

The Cisco implementation of TCP header compression is an adaptation of a program developed by the University of California, Berkeley (UCB) as part of UCB's public domain version of the UNIX operating system. All rights reserved. Copyright © 1981, Regents of the University of California.

NOTWITHSTANDING ANY OTHER WARRANTY HEREIN, ALL DOCUMENT FILES AND SOFTWARE OF THESE SUPPLIERS ARE PROVIDED "AS IS" WITH ALL FAULTS. CISCO AND THE ABOVE-NAMED SUPPLIERS DISCLAIM ALL WARRANTIES, EXPRESSED OR IMPLIED, INCLUDING, WITHOUT LIMITATION, THOSE OF MERCHANTABILITY, FITNESS FOR A PARTICULAR PURPOSE AND NONINFRINGEMENT OR ARISING FROM A COURSE OF DEALING, USAGE, OR TRADE PRACTICE.

IN NO EVENT SHALL CISCO OR ITS SUPPLIERS BE LIABLE FOR ANY INDIRECT, SPECIAL, CONSEQUENTIAL, OR INCIDENTAL DAMAGES, INCLUDING, WITHOUT LIMITATION, LOST PROFITS OR LOSS OR DAMAGE TO DATA ARISING OUT OF THE USE OR INABILITY TO USE THIS MANUAL, EVEN IF CISCO OR ITS SUPPLIERS HAVE BEEN ADVISED OF THE POSSIBILITY OF SUCH DAMAGES.

Any Internet Protocol (IP) addresses and phone numbers used in this document are not intended to be actual addresses and phone numbers. Any examples, command display output, network topology diagrams, and other figures included in the document are shown for illustrative purposes only. Any use of actual IP addresses or phone numbers in illustrative content is unintentional and coincidental.

All printed copies and duplicate soft copies of this document are considered uncontrolled. See the current online version for the latest version.

Cisco has more than 200 offices worldwide. Addresses and phone numbers are listed on the Cisco website at www.cisco.com/go/offices.

Cisco and the Cisco logo are trademarks or registered trademarks of Cisco and/or its affiliates in the U.S. and other countries. To view a list of Cisco trademarks, go to this URL: <https://www.cisco.com/c/en/us/about/legal/trademarks.html>. Third-party trademarks mentioned are the property of their respective owners. The use of the word partner does not imply a partnership relationship between Cisco and any other company. (1721R)

© 2019–2021 Cisco Systems, Inc. All rights reserved.